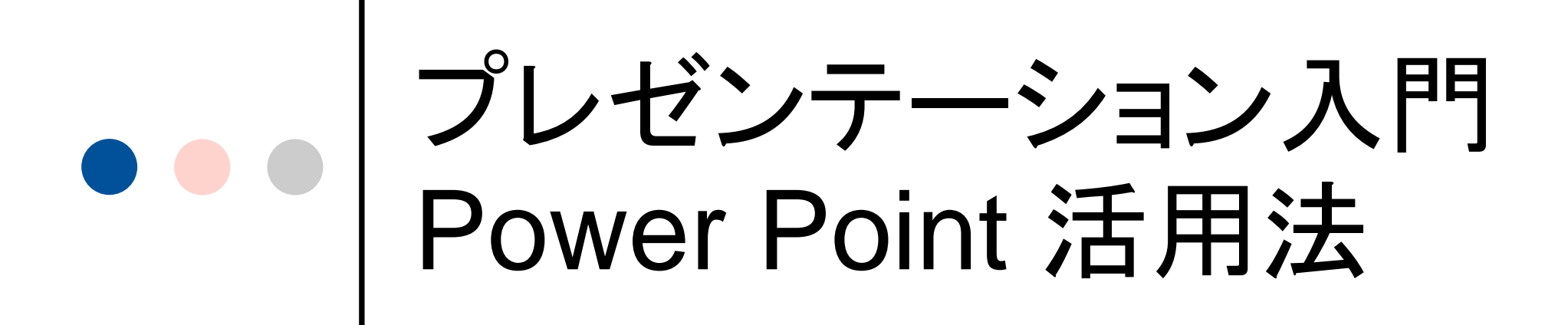

三重大学附属図書館 情報リテラシー担当 2007 年 5 月 e-mail: literacy@ab.mie-u.ac.jp

1.プレゼンテーションとは?

プレゼンテーションとは・・・

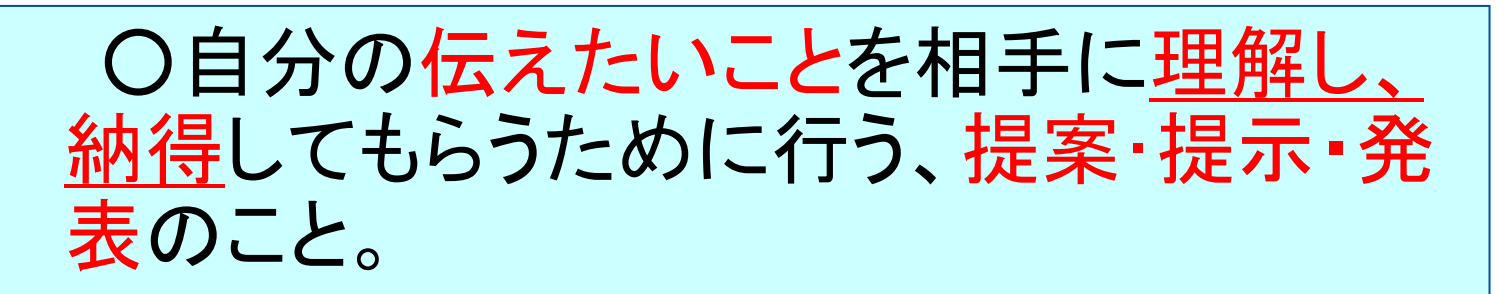

○伝えたいことを聞き手に理解してもらう ためのコミュニケーション手段ともいえる。

![](_page_1_Picture_4.jpeg)

![](_page_2_Picture_0.jpeg)

プレゼンテーション <sup>=</sup> 説得 (相手の理解)

1. レポート・卒論発表会・学会 2. 各種発表会・説明会等 3. ビジネス・シーン (営業・提案) たとえば・・・ いろんな場 面で活用で きます!!

様々な場面で必要なものである。

![](_page_3_Picture_0.jpeg)

2-1 プレゼンテーションの計画と準備 2-2 プレゼンテーションの作成 2-3 プレゼンテーションを行う際の注意点 2-4プレゼンテーション実施のポイント

![](_page_4_Picture_0.jpeg)

①最も伝えたい内容の確認(目的) 具体的には

・製品を販売 その製品の優位性XPコスト するなら・・・ パフォーマンスの高さなど ·卒論なら・・・論文の焦点及び結論)

最終的に自分が最も伝えたいことを常 に意識して、プレゼンテーションを作り 上げる!

![](_page_5_Figure_0.jpeg)

(出典**:**青木由直「情報リテラシーとプレゼンテーション」より)

![](_page_6_Figure_0.jpeg)

![](_page_7_Picture_0.jpeg)

時間的制約がある中で行われることが多 いので、帰納法がお薦め!(結論の言いそ びれなし)

![](_page_8_Picture_0.jpeg)

・全体の流れの説明 —どういう内容か分かれば 理解しやすい。

#### まとめ

ー要点をまとめ、相手に再確認 してもらう。最後のまとめが 大事! ・認識の確認 ・Pointのおさらい (内容のまとめ) -相手の理解度を確認する。

# ●●● 2-2.プレゼンテーションの作成

プレゼンテーションの作成における注意点

①文字だけではなくVisual(視覚的)に訴える。

![](_page_9_Picture_83.jpeg)

![](_page_10_Picture_0.jpeg)

今期の東京の売り上げは430万円。続い て多いのが名古屋で420万円。3位が大 阪の350万円、4位広島300万円となって いる。名古屋と大阪、広島は売り上げが 上昇している。特に名古屋は顕著で昨年 より130万円もアップしている。その一方、 東京は売り上げが一位のままであるが、 売上高自体は前年度より下がっている。

![](_page_10_Figure_2.jpeg)

見てすぐ理解できるのはどっち?

![](_page_11_Picture_0.jpeg)

この作品のすばらしいところは、人物描写に優 れているところである。人物の描き方が緻密で、 臨場感がある。特に人間の愛憎や葛藤などの 心理描写については他を圧倒する表現力であ る。本当にすばらしい作品である。このように すばらしい作品は、容易にお目にかかれるも のではない。この作品以外にも、彼の突出した 才能を表している作品は少なくない。例えば、 オセロやベニスの商人、ハムレット、マクベス、

リア王・・・・

シェイクスピア作品の特徴 ○人物描写 ○心理描写 ○表現力 作品群 オセロ・ベニスの商人・ハムレット

情報過多は逆効果。伝えたい部分を絞り込むことで、印象を与 える。無駄は切り取る。

![](_page_12_Picture_0.jpeg)

### プレゼンテーションの作成における注意点 ④強調する場面

![](_page_12_Picture_2.jpeg)

![](_page_12_Figure_3.jpeg)

→装飾過多は逆効果。プレゼンテーション自体にメリハリをつけ ることと、最も伝えたい部分を強調することで、より効果的に伝 える。 (アニメーションの活用 )

2-3.プレゼンテーションを 行う際の注意点

①時間・空間・人数・ツール・・・・などの制約がある。

◎ 制限時間が決められていることが多い 実施する場所も決められている→中に入れる人数 や使用できるツールも限定される。

②ツールの活用法・・・

![](_page_13_Picture_4.jpeg)

● Power Point、OHPなど使用ツールの使用 法や活用法を知っている必要がある。

![](_page_13_Picture_6.jpeg)

2-4.プレゼンテーションを 実施する際のポイント

#### ①事前の練習

○ 読むのではなく、話す (相手に話しかけることでより理解を深め、納得してもらう) ○ 時間配分や全体の間合いを計る

#### ②話し方

・話のスピード ・話の間 ・アクセント・イントネーション ・声の大きさ ・声の明瞭さ ・歯切れのよさ 等々

$$
\frac{1}{2} \pm \frac{1}{2} \pm \frac{
$$

![](_page_15_Picture_0.jpeg)

いで!

③プレゼンテーションにおける身体の利用法 (Non-verbal communication)

> ボディーランゲージ ○視線(アンカー・ランダム方式) 基点となる人を決めて、目線を配る

プレゼンテーションにおいて大切なこと

![](_page_15_Picture_4.jpeg)

# ●●● 3. Power Pointの活用

**Power Point** を使ってみよう!

**Power Point**とはプレゼンテーション用ソフト のことです。これを使ってプレゼン用の資料を 作成してみましょう!

Power Pointを使ってできること (今回はVer.2007)

- 3. パワーポイントを使ってみよう
- 3-1. スライドの作成
- 3-2. 表現力のある資料を作成する
- 3-3. スライドの実行・その他

3.パワーポイントを 使ってみよう!① デスクトップ ファイン スタートメニュー **I** Jw\_cad Mid 2.Stream **m** Lhaplus  $\overline{a}$ 矗 ■ リモート アシスタンス **m** MATLAB Microsoft @ 統一アカウントパスワード変更 **m** M-GIS AutoCAD 2005 K2Editor Office Po... Visu Japanese Microchip MPLAB Microsoft .NET Framework SDK v2.0 07284175 Microsoft Developer Network Microsoft Office **nd** Microsoft Office ツール × インターネット<br>Internet Explorer Microsoft Visual Studio 6.0 Microsoft Office Access 2003 Microsoft Visual Studio 2005 Microsoft Office Access 2007 m Microsoft Web 発行 Microsoft Office Excel 2003 函 AL-Mail32 Ы l ブレー **Mozilla Firefox** Microsoft Office Excel 2007 **Mozilla** Thunderbird 鬲 Microsoft Office PowerPoint 2003 **MSC.visualNastran Desktop** Microsoft Office PowerPoint 2007 どちらかを選択 **n** PictBear Second Edition **W** Microsoft Office Word 2003 Microsoft 議、Web ペ POV-Ray for Windows v3.6 **M** Microsoft Office Word 2007 して、 Python 2.1 **on** Quick Time PowerPoint200 **m** Real すべてのプログラム(P) **m** SAS 7を起動させま Symantec Client Security **TightVNC** す。 言 スタート  $200$ UTF-8 TeraTerm Pro with TTSSH2

![](_page_18_Picture_47.jpeg)

![](_page_19_Picture_0.jpeg)

![](_page_20_Figure_0.jpeg)

![](_page_20_Figure_1.jpeg)

3-1.スライドの作成 ④スライドの背景を決定する

![](_page_21_Picture_24.jpeg)

![](_page_22_Picture_0.jpeg)

![](_page_22_Picture_32.jpeg)

メニューバーもしくは ツールバーの書式に より、文字を編集する ことができます。 例 : フォント-文字大きさ、 書体、文字色等

![](_page_23_Figure_0.jpeg)

が違うのか。

行間**2.0** 行間の違いで、読みやすさも変わってきます。

3-1.スライドの作成 ⑦新しいスライドの作成

![](_page_24_Figure_1.jpeg)

![](_page_24_Picture_2.jpeg)

![](_page_25_Picture_0.jpeg)

イラストを貼り付けます〔挿入-図-クリップアート〕

![](_page_25_Picture_2.jpeg)

![](_page_26_Picture_0.jpeg)

オブジェクト(画像・グラフ・イラスト等) のレイアウト位置

資料の作成

◎ 左の図の点線に沿ってオブ ジェクトを配置すれば注目 度がアップします。

※特に、スライドの中央に配置すると 最も認知されやすくなります。

強調したいイメージ画像は 画面の左に配置するとイン パクト大

![](_page_26_Figure_5.jpeg)

![](_page_27_Picture_0.jpeg)

![](_page_28_Picture_0.jpeg)

![](_page_28_Picture_1.jpeg)

![](_page_28_Picture_2.jpeg)

![](_page_28_Picture_3.jpeg)

![](_page_28_Picture_4.jpeg)

![](_page_29_Picture_0.jpeg)

![](_page_30_Picture_0.jpeg)

#### 「何を見せたいのか・知りたいか」で使用するグラフが異なります。

![](_page_30_Figure_2.jpeg)

1 月 2 月 2 日 3 月 2 4 月

![](_page_31_Picture_0.jpeg)

〔挿入-SmartArt〕で利用したい図を選択できる。

![](_page_31_Figure_2.jpeg)

![](_page_32_Figure_0.jpeg)

![](_page_33_Picture_0.jpeg)

![](_page_33_Figure_1.jpeg)

## 参考文献リスト

#### 参考文献

- ・青木由直 「情報リテラシーとプレゼンテーション」 コロナ社 2003
- ・株式会社C&R研究所「ステップ図解 PowerPoint2002でプレ ゼンテーション」
- ・山口弘明 「プレゼンテーションの進め方」 日本経済新聞社 1986
- ・諏訪邦夫 「発表の技法 計画の立て方からパソコン利用法ま で」 講談社 1995
- ・中島秀隆/マット・シルバーマン「デジタル対応 プレゼンテー ション」 日本能率協会マネジメントセンター 2000

・牧村あきこ/森島はるか「かんたん図解 Power Point 2002 基 本操作Windows XP + Office XP対応」技術評論社 2002

・大平邦登/「ひと目でわかるMicrosoft PowerPoint プレゼン術 2003/2002対応版」 日経BPソフトプレス 2005

参考文献 リストを付 けて!

忘れずに